# **PGI コンパイラ 利用の手引 き**

*TSUBAME Computing Services, Global Scientific Information and Computing Center*

*2024-06-20*

# Table of contents

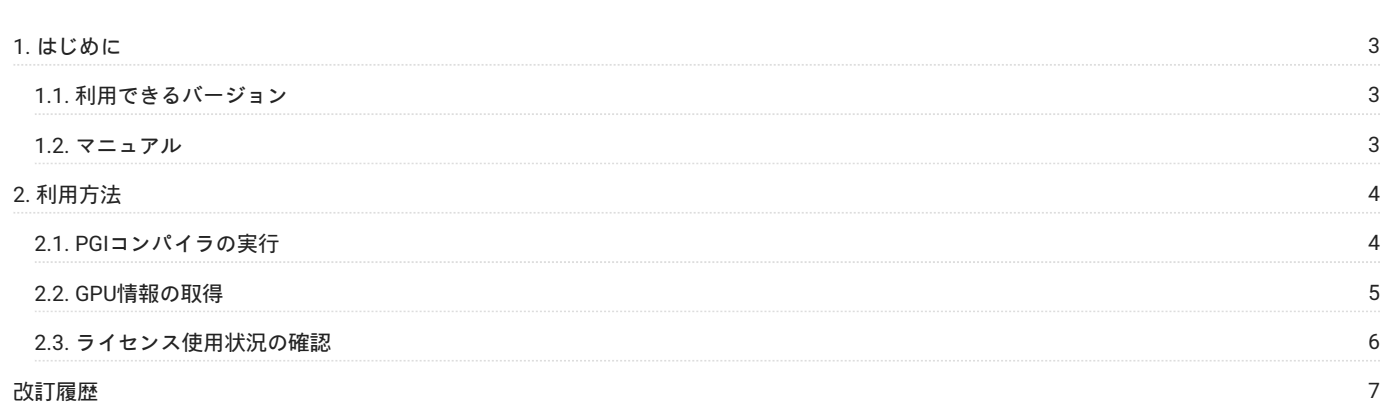

# <span id="page-2-0"></span>1. はじめに

#### **運用終了**

TSUBAME3 は既に運用を終了しています。 TSUBAME4 のマニュアル類は[こちら](https://www.t4.gsic.titech.ac.jp/manuals)

本書は、PGIコンパイラ を東京工業大学学術国際情報センターの TSUBAME3 で利用する方法について説明しています。 また、TSUBAME3を利用す るにあたっては、TSUBAME[利用の手引き](https://helpdesk.t3.gsic.titech.ac.jp/manuals/handbook.ja/)もご覧下さい。 サーバの利用環境や注意事項などが詳細に記述されていますので、よく読んでください。

#### <span id="page-2-1"></span>1.1. 利用できるバージョン

TSUBAME3で利用可能な最新バージョンについてはTSUBAME計算サービスWebサイトの [アプリケーション](https://www.t3.gsic.titech.ac.jp/applications) ページをご確認下さい。 研究に支障がない限り、バグ修正の入っている最新版をご利用下さい。

#### 1.1.1. バージョンの切り替え

本システムでは、moduleコマンドを使用することでコンパイラやアプリケーション利用環境の切り替えを行うことができます。

#### 例: PGI Ver 17.5

module load pgi/17.5

#### 例: PGI Ver 19.1

module load pgi/19.1

### <span id="page-2-2"></span>1.2. マニュアル

- [PGI version 17.5.](https://www.pgroup.com/resources/docs.php?version=1705) (www.pgroup.com) •
- [CUDA Toolkit Documentation](http://docs.nvidia.com/cuda/index.html) (www.nvidia.com) •

# <span id="page-3-0"></span>2. 利用方法

#### **運用終了**

TSUBAME3 は既に運用を終了しています。 TSUBAME4 のマニュアル類は[こちら](https://www.t4.gsic.titech.ac.jp/manuals)

#### <span id="page-3-1"></span>2.1. PGIコンパイラの実行

#### 2.1.1. CPUプログラム

GPU非使用時のPGIコンパイラの使用方法を以下に示します。 モジュールを利用して、コンパイラの環境、パスを設定します。

\$ module load pgi

PGIコンパイラのコマンド名、コマンド形式を以下に示します。

PGIコンパイラのコマンド名とコマンド形式

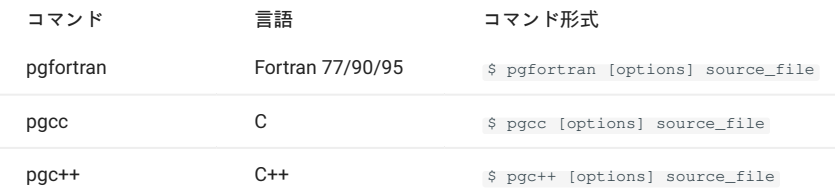

#### 2.1.2. CUDA・CUDA Fortran

GPU使用時のPGIコンパイラの使用方法を以下に示します。 モジュールを利用して、コンパイラの環境、パスを設定します。

#### module load cuda pgi

CUDA C、CUDA Fortranのコマンド名、コマンド形式を以下に示します。

CUDA Cのコマンド名とコマンド形式

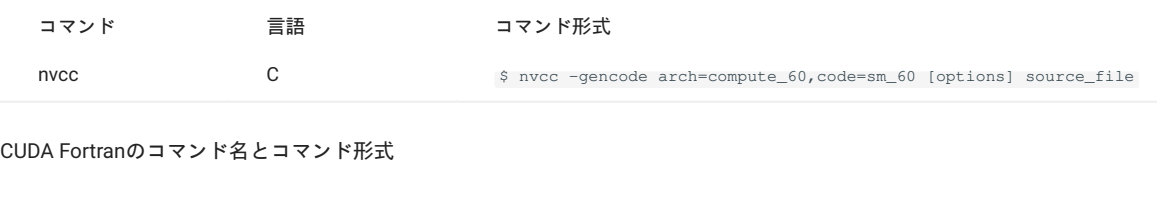

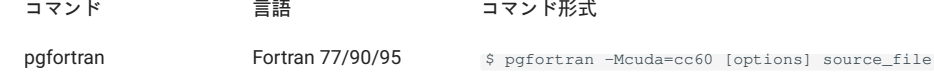

#### 2.1.3. OpenACC

PGIコンパイラを用いたOpenACCの使用方法を以下に示します。 モジュールを利用して、コンパイラの環境、パスを設定します。

\$ module load cuda pgi

OpenACCのコマンド名、コマンド形式を以下に示します。

#### OpenACCのコマンド名とコマンド形式

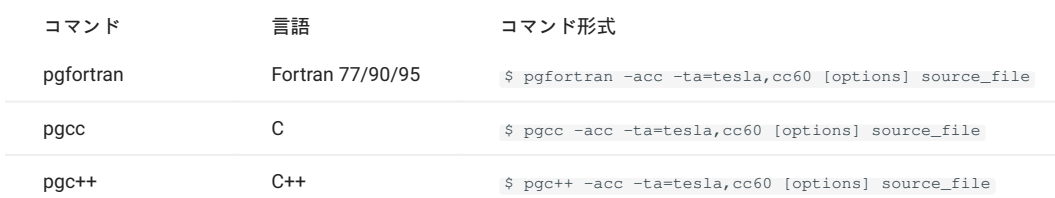

#### OpenACCの主なオプションを以下に示します。

```
OpenACCの主なオプション
```
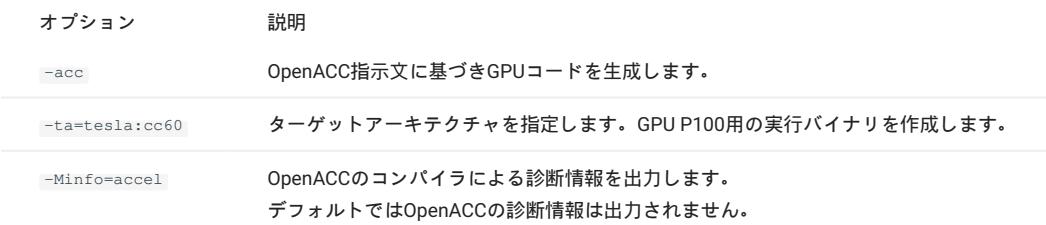

## <span id="page-4-0"></span>2.2. GPU情報の取得

#### PGIコンパイラに含まれている pgaccelinfo コマンドを用いて、シェアドメモリのサイズ、ウォープサイズ等のGPUの詳細情報を得ることができま す。

#### 以下に例を示します。

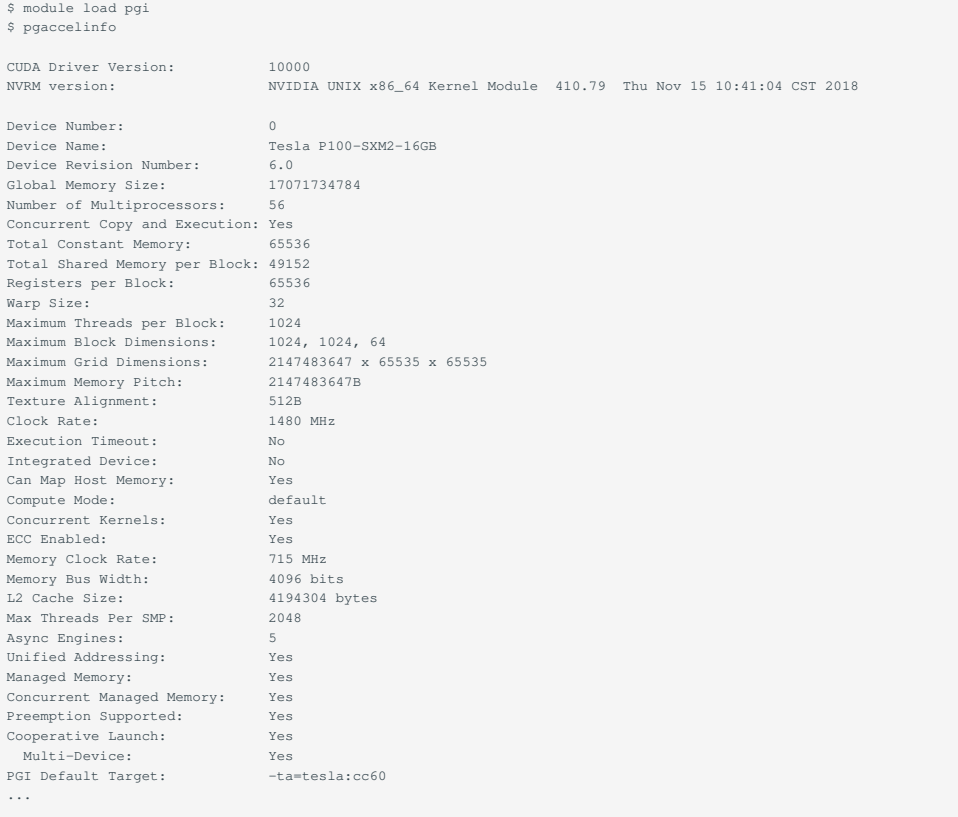

ログインノードでpgaccelinfoを実行しても、ログインノードにはGPUが搭載されておりませんので何も表示されません。 qrshやqsubを用いて計算ノードで実行して下さい。 qrsh/qsubに関しましては、TSUBAME3.0[利用の手引き](https://helpdesk.t3.gsic.titech.ac.jp/manuals/handbook.ja/jobs/)をご参照下さい。

## <span id="page-5-0"></span>2.3. ライセンス使用状況の確認

#### PGIコンパイラのライセンス利用状況を以下のコマンドで確認できます。

\$ module load pgi \$ lmutil lmstat -S pgroupd -c 27012@lice0:27012@remote:27012@t3ldap1

# <span id="page-6-0"></span>改訂履歴

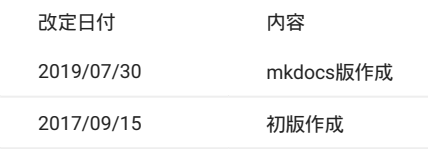